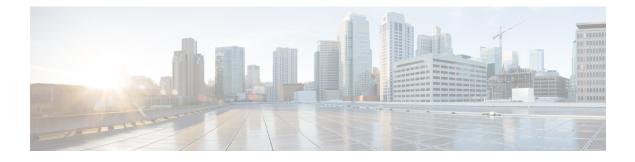

# **IPv6 ACL Extensions for Hop by Hop Filtering**

The IPv6 ACL Extensions for Hop by Hop Filtering feature allows you to control IPv6 traffic that might contain hop-by-hop extension headers. You can configure an access control list (ACL) to deny all hop-by-hop traffic or to selectively permit traffic based on protocol.

- Finding Feature Information, page 1
- Information About IPv6 ACL Extensions for Hop by Hop Filtering, page 1
- How to Configure IPv6 ACL Extensions for Hop by Hop Filtering, page 2
- Configuration Example for IPv6 ACL Extensions for Hop by Hop Filtering, page 3
- Additional References, page 4
- Feature Information for IPv6 ACL Extensions for Hop by Hop Filtering, page 5

## **Finding Feature Information**

Your software release may not support all the features documented in this module. For the latest caveats and feature information, see **Bug Search Tool** and the release notes for your platform and software release. To find information about the features documented in this module, and to see a list of the releases in which each feature is supported, see the feature information table.

Use Cisco Feature Navigator to find information about platform support and Cisco software image support. To access Cisco Feature Navigator, go to www.cisco.com/go/cfn. An account on Cisco.com is not required.

# Information About IPv6 ACL Extensions for Hop by Hop Filtering

## **ACLs and Traffic Forwarding**

IPv6 access control lists (ACLs) determine what traffic is blocked and what traffic is forwarded at device interfaces. ACLs allow filtering based on source and destination addresses, inbound and outbound to a specific interface. Use the **ipv6 access-list** command to define an IPv6 ACL, and the **deny** and **permit** commands to configure its conditions.

The IPv6 ACL Extensions for Hop by Hop Filtering feature implements RFC 2460 to support traffic filtering in any upper-layer protocol type.

# How to Configure IPv6 ACL Extensions for Hop by Hop Filtering

## **Configuring IPv6 ACL Extensions for Hop by Hop Filtering**

### **SUMMARY STEPS**

- 1. enable
- 2. configure terminal
- 3. ipv6 access-list access-list-name
- **4.** permit protocol {source-ipv6-prefix/prefix-length | any | host source-ipv6-address | auth} [operator [port-number]] {destination-ipv6-prefix/prefix-length | any | host destination-ipv6-address | auth} [operator [port-number]] [dest-option-type [header-number | header-type]] [dscp value] [flow-label value] [fragments] [hbh] [log] [log-input] [mobility] [mobility-type [mh-number | mh-type]] [reflect name [timeout value]] [routing] [routing-type routing-number] [sequence value] [time-range name]
- 5. deny protocol {source-ipv6-prefix/prefix-length | any | host source-ipv6-address | auth} [operator [port-number]] {destination-ipv6-prefix/prefix-length | any | host destination-ipv6-address | auth} [operator [port-number]] [dest-option-type [header-number | header-type]] [dscp value] [flow-label value] [fragments] [hbh] [log] [log-input] [mobility] [mobility-type [mh-number | mh-type]] [routing] [routing-type routing-number] [sequence value] [time-range name] [undetermined-transport]
- 6. end

### **DETAILED STEPS**

|        | Command or Action                                                                                                    | Purpose                                                             |
|--------|----------------------------------------------------------------------------------------------------|---------------------------------------------------------------------|
| Step 1 | enable                                                                                                    | Enables privileged EXEC mode.                                       |
|        | <b>Example:</b><br>Device> enable                                                                                                    | • Enter your password if prompted.                                  |
| Step 2 | configure terminal                                                                                                    | Enters global configuration mode.                                   |
|        | <b>Example:</b><br>Device# configure terminal                                                                                                    |                                                                     |
| Step 3 | ipv6 access-list access-list-name                                                                                                    | Defines an IPv6 ACL and enters IPv6 access list configuration mode. |
|        | <pre>Example: Device(config)# ipv6 access-list hbh-acl</pre>                                                                                                    |                                                                     |
| Step 4 | <b>permit</b> protocol {source-ipv6-prefix/prefix-length   <b>any</b>   <b>host</b><br>source-ipv6-address   <b>auth</b> } [operator [port-number]]<br>{destination-ipv6-prefix/prefix-length   <b>any</b>   <b>host</b> destination-ipv6-address | Sets permit conditions for the IPv6 ACL.                            |

|        | Command or Action                                                                                                    | Purpose                                |
|--------|----------------------------------------------------------------------------------------------------|----------------------------------------|
|        | auth} [operator [port-number]] [dest-option-type [header-number  <br>header-type]] [dscp value] [flow-label value] [fragments] [hbh] [log]<br>[log-input] [mobility] [mobility-type [mh-number   mh-type]] [reflect name<br>[timeout value]] [routing] [routing-type routing-number] [sequence value]<br>[time-range name]                                                                                                    |                                        |
|        | <pre>Example: Device(config-ipv6-acl)# permit icmp any any dest-option-type</pre>                                                                                                    |                                        |
| Step 5 | <pre>deny protocol {source-ipv6-prefix/prefix-length   any   host<br/>source-ipv6-address   auth } [operator [port-number]]<br/>{destination-ipv6-prefix/prefix-length   any   host destination-ipv6-address  <br/>auth } [operator [port-number]] [dest-option-type [header-number  <br/>header-type]] [dscp value] [flow-label value] [fragments] [hbh] [log]<br/>[log-input] [mobility] [mobility-type [mh-number   mh-type]] [routing]<br/>[routing-type routing-number] [sequence value] [time-range name]<br/>[undetermined-transport]</pre> | Sets deny conditions for the IPv6 ACL. |
| Step 6 | end                                                                                                    | Returns to privileged EXEC             |
| Sich o | Example:<br>Device (config-ipv6-acl)# end                                                                                                    | configuration mode.                    |

# Configuration Example for IPv6 ACL Extensions for Hop by Hop Filtering

## Example: IPv6 ACL Extensions for Hop by Hop Filtering

I

Device(config)# ipv6 access-list hbh\_acl Device(config-ipv6-acl)# permit tcp any any hbh Device(config-ipv6-acl)# permit tcp any any Device(config-ipv6-acl)# permit udp any any Device(config-ipv6-acl)# permit udp any any hbh Device(config-ipv6-acl)# permit hbh any any Device(config-ipv6-acl)# permit any any Device(config-ipv6-acl)# hardware statistics Device(config-ipv6-acl)# exit ! Assign an IP address and add the ACL on the interface. Device(config)# interface FastEthernet3/1 Device(config-if)# ipv6 address 1001::1/64

```
Device(config-if)# ipv6 traffic-filter hbh_acl in
Device(config-if)# exit
Device(config)# exit
Device# clear counters
Clear "show interface" counters on all interfaces [confirm]
Device#
! Verify the configurations.
Device# show running-config interface FastEthernet3/1
Building configuration...
Current configuration : 114 bytes
!
interface FastEthernet3/1
no switchport
ipv6 address 1001::1/64
ipv6 traffic-filter hbh_acl
end
```

# **Additional References**

#### **Related Documents**

| Related Topic                    | Document Title                                  |
|----------------------------------|-------------------------------------------------|
| IPv6 addressing and connectivity | IPv6 Configuration Guide                        |
| Cisco IOS commands               | Cisco IOS Master Commands List,<br>All Releases |
| IPv6 commands                    | Cisco IOS IPv6 Command<br>Reference             |
| Cisco IOS IPv6 features          | Cisco IOS IPv6 Feature Mapping                  |

### **Standards and RFCs**

| Standard/RFC  | Title     |
|---------------|-----------|
| RFCs for IPv6 | IPv6 RFCs |

## MIBs

| MIB | MIBs Link                                                                                                    |  |
|-----|----------------------------------------------------------------------------------------------------|--|
|     | To locate and download MIBs for selected platforms,<br>Cisco IOS releases, and feature sets, use Cisco MIB<br>Locator found at the following URL:<br>http://www.cisco.com/go/mibs |  |

## **Technical Assistance**

| Description                                                                                                    | Link                                              |
|----------------------------------------------------------------------------------------------------|---------------------------------------------------|
| The Cisco Support and Documentation website<br>provides online resources to download documentation,<br>software, and tools. Use these resources to install and<br>configure the software and to troubleshoot and resolve<br>technical issues with Cisco products and technologies.<br>Access to most tools on the Cisco Support and<br>Documentation website requires a Cisco.com user ID<br>and password. | http://www.cisco.com/cisco/web/support/index.html |

# Feature Information for IPv6 ACL Extensions for Hop by Hop Filtering

The following table provides release information about the feature or features described in this module. This table lists only the software release that introduced support for a given feature in a given software release train. Unless noted otherwise, subsequent releases of that software release train also support that feature.

Use Cisco Feature Navigator to find information about platform support and Cisco software image support. To access Cisco Feature Navigator, go to www.cisco.com/go/cfn. An account on Cisco.com is not required.

| Feature Name                                    | Releases                                                                                                    | Feature Information                                                                                                    |
|-------------------------------------------------|----------------------------------------------------------------------------------------------------|----------------------------------------------------------------------------------------------------|
| IPv6 ACL Extensions for Hop by<br>Hop Filtering | Cisco IOS Release XE 3.4S<br>Cisco IOS Release XE 3.5S<br>Cisco IOS Release XE 3.6S<br>Cisco IOS Release XE 3.3SG | Allows you to control IPv6 traffic<br>that might contain hop-by-hop<br>extension headers.<br>The following commands were<br>introduced or modified: <b>deny</b><br>(IPv6), <b>permit</b> (IPv6). |

٦